## **Creating Cockpit Variables**

To create a cockpit variable, access **System Settings - Cockpit Variables** in the main menu and click on **New** in the toolbar. Provide the following information:

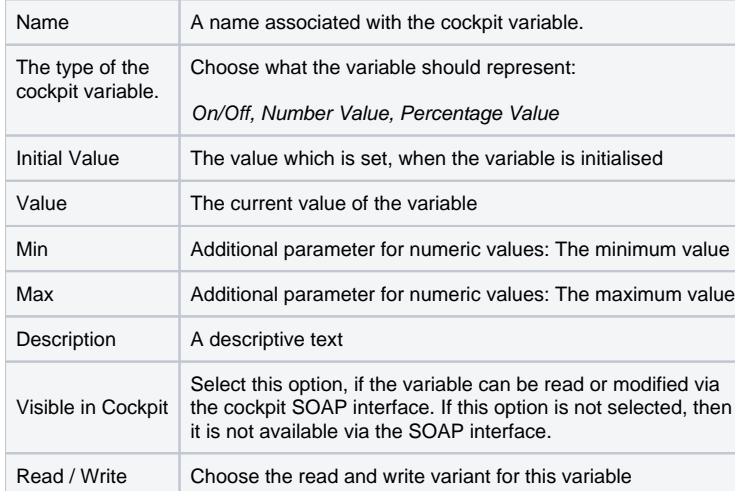

Use **Save** to save your settings and return to the table.